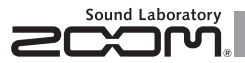

# G1 on/G1X on

## **Гитарный процессор эффектов**

### OPERATION MANUAL **ИНСТРУКЦИЯ ПО ЭКСПЛУАТАЦИИ**

### Благодарим за покупку ZOOM **Lilon/LilX on**

Внимательно прочтите инструкцию и узнайте о, всех доступных функциях **G1on/G1X оп** для полноты<br>использования в течение длительного периода времени.  $\mu$ спользования в течение ллительного периола времени.

Храните инструкцию в удобном месте для обращения при необходимости.<br>.

### Содержание

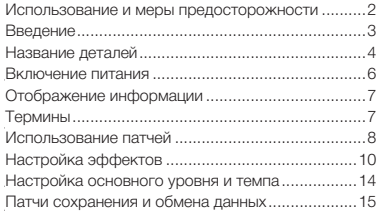

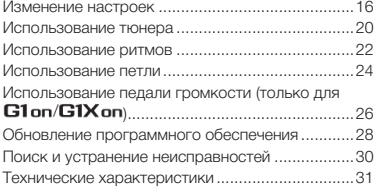

### © 2013 ZOOM CORPORATION ©2013 ZOOM CORPORATION

Копирование или воспроизведение настоящего документа целиком или частично без разрешения запрещается.

# Использование и меры предосторожности

### SAFETY PRECAUTIONS **МЕРЫ ПРЕДОСТОРОЖНОСТИ**

Обратите внимание на символы, используемые в данной инструкции для традителяцами ос славности и прадопаращами пославных случаев.<br>Значения этих символов приведены ниже: предупреждения об опасности и предотвращения несчастных случаев.

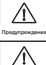

**211 Симвоот ососоот спаствотти воемолеты спастью** Символ особой опасности - возможны опасные

> Символ предупреждения - риск для здоровья человека, поломка устройства или его составляющих.

**Countries** Другие символы Внимание

Действия для обязательного выполнения.

Запрещенные действия.

### Предупреждение

### Работа с использованием адаптера переменного тока

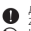

Для данного устройства используется только адаптер переменного тока ZOOM AD-16.

Не используйте приборы, превышающие мощность розеток и другое оборудование для монтажа электрической проводки. Перед использованием оборудования в другой стране или регионе, где электрическое напряжение отличается от указанного на адаптере переменного тока, заранее проконсультируйте с дистрибьютором продукции ZOOM и используйте соответствующий адаптер переменного тока.

### Использование аккумуляторов

Используйте 4 обычные аккумуляторы 1,5 В типа АА (щелочные или никельметалгидридные).

Внимательно ознакомьтесь с предупредительными надписями на аккумуляторах.

Всегда закрывайте крышку аккумуляторного отсека при использовании устройства.

### Alterations **Модификации**

Не открывайте корпус и не пытайтесь модифицировать изделие.

**Внимание** 

### Обращение с изделием

Избегайте падений, ударов или воздействия чрезмерной силы на устройство.

Избегайте попадания посторонних предметов или жидкостей внутрь устройства.

### Окружающая среда

Не использовать в условиях крайне высоких или низких температур.

Не использовать вблизи радиаторов, печей и других источников тепла.

возможного разбрызгивания воды. Не использовать в условиях высокой влажности или вблизи источников

Не использовать в условиях высокого уровня вибраций.

Не использовать в запыленных местах, в местах с большим скоплением песка.

### Обращение с адаптером переменного тока

При отсоединении адаптера от сети всегда держите его за корпус.

Во время грозы, а также при использовании устройства в течение<br>длительного промежутка времени, отсоединяйте адаптер от сети.

### Обращение с аккумуляторами

Убедитесь, что аккумуляторы установлены с правильной полярностью +/-

Используйте аккумуляторы подходящего типа. Не используйте одновременно<br>старые и новые аккумуляторы, аккумуляторы различных типов и торговых<br>меремени, вынимайте аккумуляторы из устройства.<br>времени, вынимайте аккумуляторы и

period of time, remove the batteries from the unit. В случае «протечки» аккумуляторы, аккуратно вытрите насухо отсек для аккумуляторов и клеммы. По вас в вас в различно анализация с поставление и в вас в различно анализации и совет<br>В вас в различно анализации с поставление в различно анализации с поставление в различно анализации с поставле

### Подключение кабелей с входными и выходными разъемами

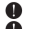

Перед тем как подключить или отключить кабель, отключите питание всего<br>оборудования.

Перед перемещением устройства отключите все кабели и адаптер<br>переменного тока. the unit.

### **Громкость**

Не используйте устройство на большой громкости в течение длительного времени

### **БЕЗОПАСНОСТЬ ИСПОЛЬЗОВАНИЯ**

### Защита от электромагнитного излучения

Из соображений безопасности Glon/GIXon устройство разработано с учетом обеспечения максимальной защиты от электромагнитного излучения как самого устройства, так и внешних источников. Однако не следует помещать в непосредственной близости от устройства другое оборудование, чувствительное к воздействию электромагнитных волн, или излучающее их. В противном случае,

 $a$ азместите  $G1$ оп/ $G1X$ оп и другое устройство подальше друг от друга. Как и в разместите С10п/С1IX оп и другое устройство подальше друг от друга. Как и в<br>любом другом цифровом устройстве, в устройстве G1on/G1X оп воздействие электромагнитного поля может явиться причиной неисправной работы, а также электромагнитного поля может явиться причиной неисправной работы, а также<br>потери данных. Всегда соблюдайте меры предосторожности.

### Cleaning **Очистка**

Для ухода за устройством используйте мягкую ткань. При необходимости, немного намочите ткань. Не используйте абразивные материалы, воск или растворители, включая спирт, бензол или жидкость для снятия краски.

### **Неисправности**

При повреждениях или сбоях устройства отключите адаптер переменного тока, отключите питание и отсоедините все кабели. Обратитесь в магазин, где вы приобрели устройство, или в сервисную службу ZOOM, предоставив следующую информацию: модель изделия, серийный номер, описание проблемы и ваши контактные данные.

### **Авторские права**

- Все торговые марки, названия изделий и компаний, упоминаемые в настоящем документе, являются собственностью соответствующих владельцев
- Note: All trademarks and registered trademarks mentioned in this manual are упомянутые в данной инструкции, используются исключительно в целях идентификации и не предполагают нарушения авторских прав copyrights of their respective owners. их владельцев. Примечание: Все торговые марки и зарегистрированные торговые марки,

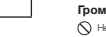

## Five simultaneous effects **Пять одновременных эффектов**

work с вырать и установить в откроде до открытиве, при откактировирать и просматривать используемые<br>эффекты на LCD в любое время. Можно выбрать и установить в очередь до 5 эффектов, при этом перебирать и просматривать используемые

### **Разнообразие ритм-паттернов**

- Солотом от реалистическое праттическое звучание благодаря обновленным ритм-паттернам и тонам.<br>Реалистическое звучание благодаря обновленным ритм-паттернам и тонам.

### **Петля**

.<br>Петля может синхронизироваться с ритмами и записывать фрагменты до 30 секунд.

# Реалистичное моделирование усилителя **и то зара**

Благодаря реалистичному моделированию звучания в процессоре, нам удалось с точностью воссоздать чувство богатой гармонии и компрессии в ламповых усилителях.

### **Более длительное время работы аккумуляторов**

В режиме непрерывной работы щелочные аккумуляторы работают до 20 часов (при условии отключения<br>полсветки ЖК-лисплея). подсветки ЖК-дисплея).

\* Печатный список параметров эффектов не входит в комплект поставки. Копию можно скачать с веб-сайта ZOOM. – http://www.zoom.co.jp/

# Название деталей

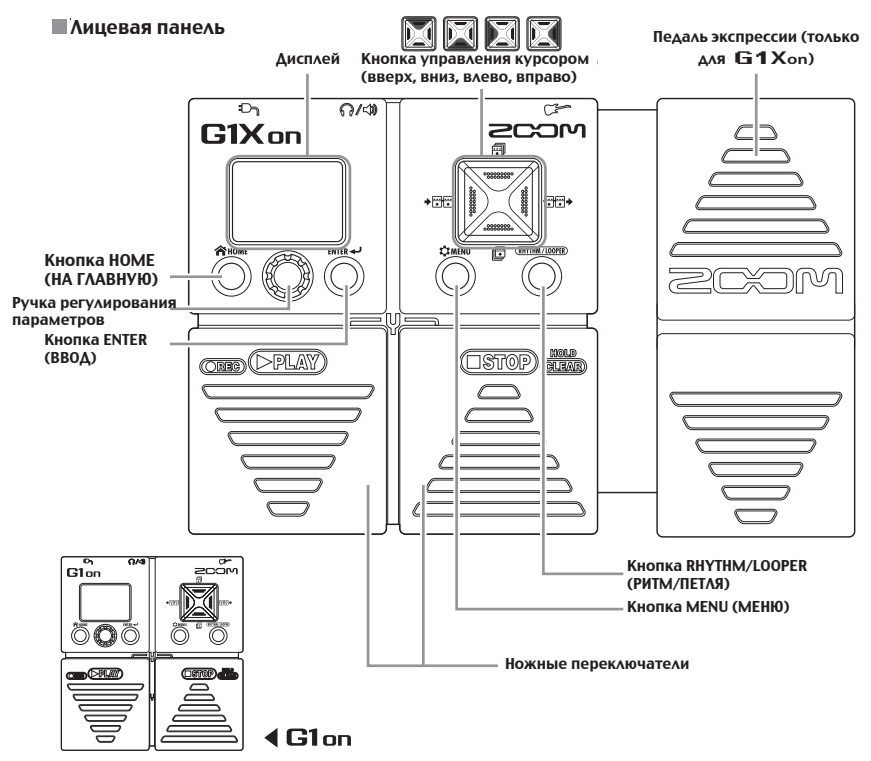

### Rear Panel **Задняя панель**

### Педаль-переключатель (только

аль переплючат.<br><sub>ДЛЯ</sub> G1Xon)

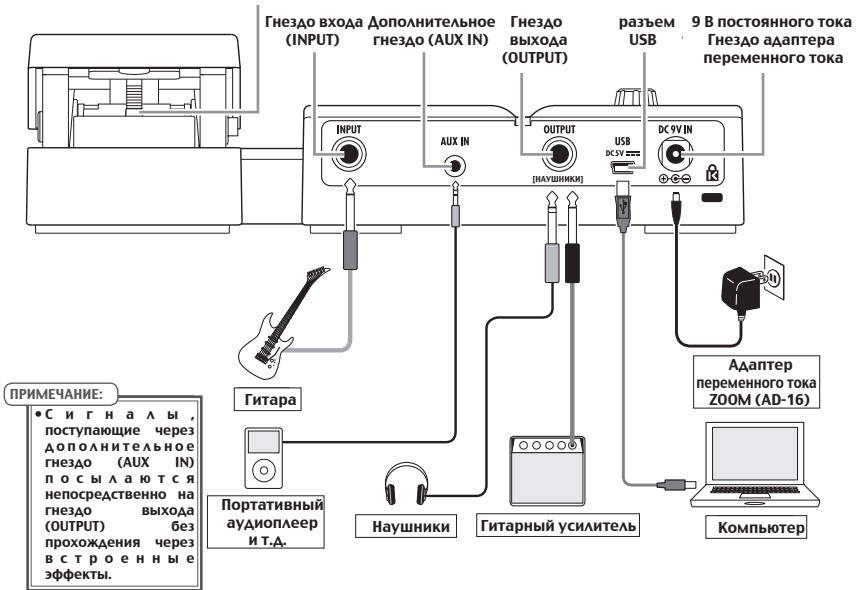

Всегда отключайте громкость усилителя.

### O When using batteries **При использовании аккумулятора При использовании адаптера**

Вставьте аккумуляторы в отсек для аккумуляторов. Подключите адаптер AD-16.<br>.

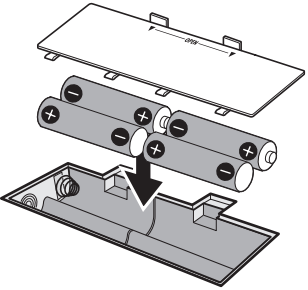

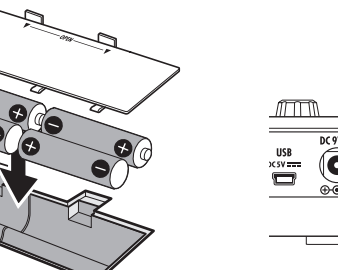

### $\blacksquare$  При использовании адаптера

Подключите адаптер AD-16.

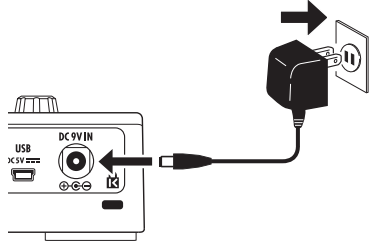

Включите усилитель и увеличьте громкость.

Подключите гитарный кабель к разъему входа<br>("NPUT" /Taureresserverserverservers") (INPUT). (При этом включается устройство.)

(Doing so turns the unit on.)

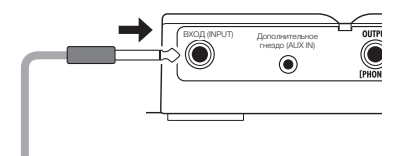

ПРИМЕЧАНИЕ:

 $\bullet$  Возможна работа шины питания USB.

### **eco mode Экорежим**

Если включен экорежим, и он не используется в течение 10 hours, it turns off automatically. (See page 16.) (См. с. 6) 10 часов, происходит автоматическое отключение.

# Отображение информации

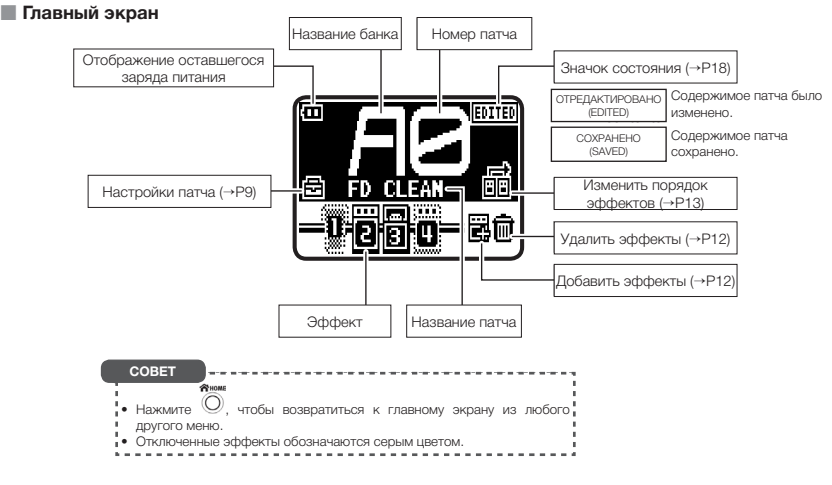

# **Термины**

### <u>Патч</u>

The ON/OFF status and the parameter settings of each effect are stored as "patches". имеют те или иные параметры. Используйте патчи, чтобы запоминать и сохранять эффекты. Процессор **G1 оп/G1X оп** может хранить до 100 патчей. «Патч» содержит информацию о том, включен или отключен тот или иной эффект, какие настройки

### Bank **Банк**

Набор из 10 патчей носит название «банк».

Процессор G1 оп/G1X оп содержит 10 банков, имеющих названия от A до J.

# **Использование патчей**

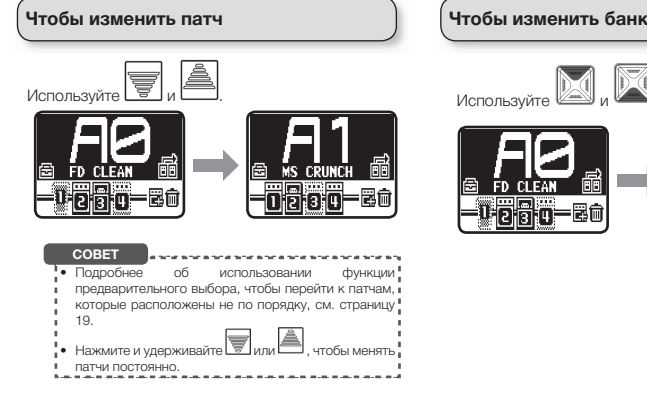

### Чтобы изменить банк

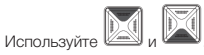

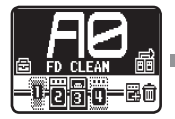

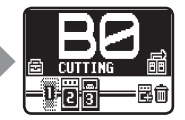

### Чтобы изменить настройки отдельных патчей

Поверните ‱, находясь на главным экрано.<br>Выберите НАСТРОЙКИ ПАТЧА (PATCH SETTINGS). главном экране.

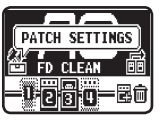

 $m_{\text{F}}$ Нажмите . нажмите マ.<br>Появится меню НАСТРОИКИ ПАТЧА (РАТСН SETTINGS).

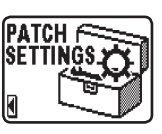

Нажмите Ѡ.<br>– редактирования патча. Появится экран

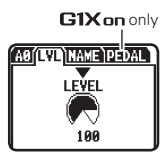

Откройте необходимую Open the page you want. Поверните . страницу.

## ██ Чтобы настроить уровень патча (LVL)

Поверните ‱ Выберите уровень.

Нажмите <u>Ф</u>. Установите между Поверните . значениями 0 и 120.

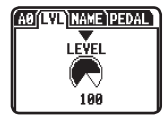

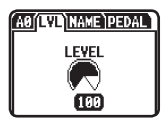

### **• Чтобы изменить название патча** (NAME) **(NAME)**

Поверните ‱ Переместите курсор.

Подтвердите символ, который нужно изменить. Нажмите <sup>(O)</sup>

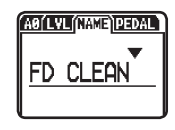

Поверните **...** (A'I VI (NANG) PEDAL Измените символ. FD CLEAN2

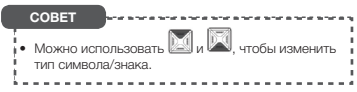

# **Настройка эффектов**

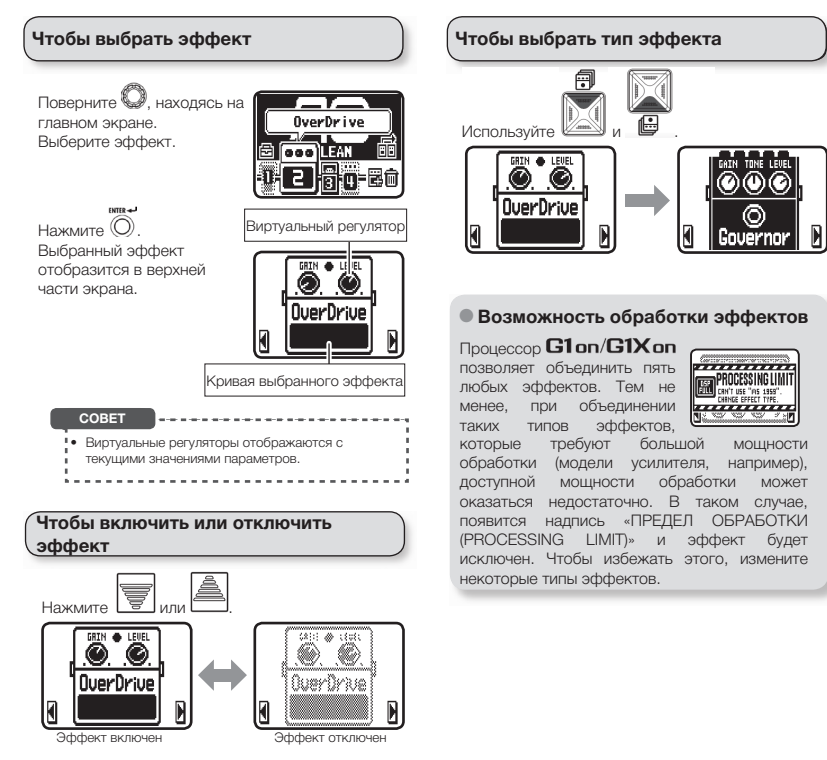

### <u>■</u> Чтобы выбрать из категории

Press and hold or . Появятся категории. Нажмите и удерживайте или .

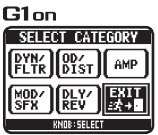

### **Для настройки параметров**

 $EMIR +$ Нажмите  $\mathbb{U}$ . Появится экран редактирования.

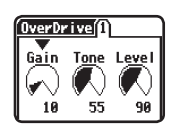

Поверните **...** который нужно настроить. Выберите параметр,

чтобы настроить его.

Подтвердите параметр,

**INTER-A-A** 

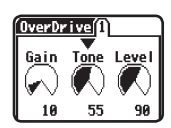

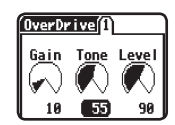

Поверните ... параметра. Настройте значение

Нажмите  $\mathbb{U}$ .

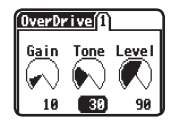

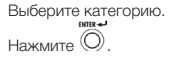

Поверните ‱

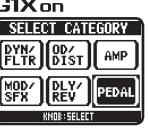

ПРИМЕЧАНИЕ:

• Процессор G1X оп включает категорию эффектов ПЕДАЛЬ (PEDAL).

### Для прокрутки отображаемых<br>эффектов **эффектов**

при использовании нескольких эффектов, чтооы<br>включить отображаемый эффект, прокрутите его. При использовании нескольких эффектов, чтобы

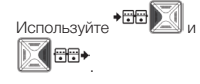

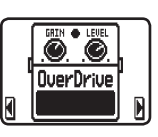

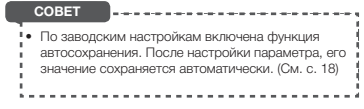

# **Настройка эффектов**

### <mark>Чтобы добавить эффект</mark>

Поверните , находясь: screen. Выберите ДОБАВИТЬ Select ADD EFFECT. ЭФФЕКТ (ADD ЕFFECT). на главном экране.

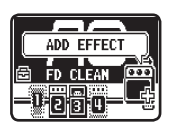

ADD FFFERT  $\sqrt{\frac{0}{N}}$ 펖. MOD/<br>SFX 四 9203953130

 $G1$ on

Press . Откройте экран выбора категории. Нажмите .

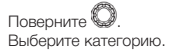

Press . Откройте экран размещения<br>добавляемого эффекта. Нажмите  $\odot$ размещения

Поверните ... добавить эффект. Выберите место, куда

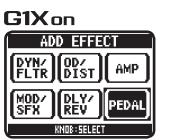

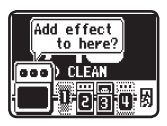

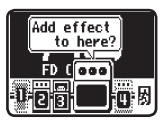

 $m_{\rm H}$ Нажмите  $\cup$ . Добавьте эффект.

завершить. Выберите ВЫХОД (EXIT).<br>- $\Box$  Поверните  $\bigcirc$ , чтобы

Нажмите  $\mathbb{U}$ .

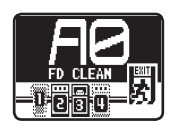

HINT **СОВЕТ**• В меню эффектов мож<u>но т</u>акже нажать и удерживать **до или для добавления** эффекта.

### Чтобы удалить эффект

Поверните , находясь на главном окрано.<br>Выберите УДАЛИТЬ ЭФФЕКТ (DELETE EFFECT). на главном экране.

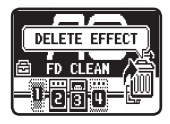

нажмите ∾.<br>Откройте экран удаления эффекта. Нажмите <sup>(O)</sup>

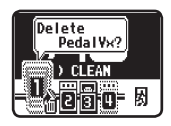

Поверните ‱. который нужно удалить. Выберите эффект,

 $m_{\text{F}}$ Нажмите <sup>(0)</sup> нажмите ∾.<br>Откройте экран подтверждения.

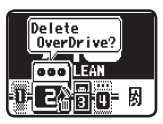

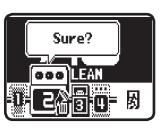

**CLEAR** 

 $m_{\text{F}}$ Нажмите . нажмите (27).<br>Откройте экран ЦЕПОЧКА ЭФФЕКТОВ (EFFECT CHAIN).

Turn . Поверните . который нужно Выберите эффект, переместить.

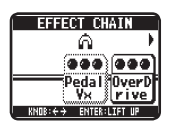

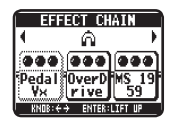

 $n =$ Нажмите (O) нажмите со .<br>Подтвердите перемещение эффекта.

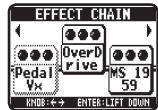

Поверните ... расположения для эффекта. Выберите новое место

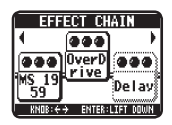

 $m_{\text{max}}$ Нажмите . нажмите ∾.<br>Подтвердите новое место расположения.

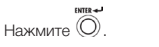

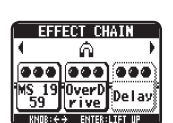

 $m_{\text{F}}$ Нажмите . Press . Удалите эффект. Поверните ‱, чтобы завершить. Выберите ВЫХОД (EXIT).

 $P$ Нажмите .

### To change the order of effects **Чтобы изменить порядок эффектов**

Поверните , находясь на главном экране.<br>Выберите ЦЕПОЧКА ЭФФЕКТОВ (EFFECT на главном экране. CHAIN).

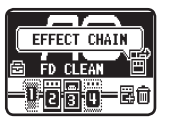

# Настройка основного уровня и темпа

### Чтобы настроить основной урове<mark>нь</mark>

.<br>Comun Нажмите  $\cup$ , находясь на главном экране. HOME screen. Откройте экран МЕНЮ (MENU).

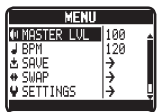

Turn . Выберите категорию ОСНОВНОИ УРОВЕНЬ Поверните <sup>®</sup> (MASTER LVL).

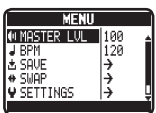

लनगा

### **Чтобы настроить основной темп (BPM)**

.<br>Como Нажмите  $\cup$ , находясь на главном экране. Откройте экран МЕНЮ (MENU).

поверните « »».<br>Выберите ВМР.

**Поверните** 

Нажмите  $\cup$ .

 $m_{\text{max}}$ 

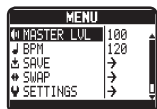

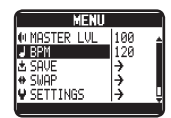

| MASTER LUI | 119 |
|------------|-----|
| <b>BPM</b> |     |
| SAVE       |     |
| SWAP       |     |
| SETTINGS   |     |
|            |     |

Поверните *...*<br>... значениями 40 и 250. Установите между

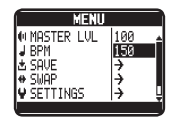

### ПРИМЕЧАНИЕ:

t This tempo setting is shared by all effects, rhythms • Настройка темпа действует для всех эффектов, and the looper. ритмов и петли.

**CHANN** Нажмите  $\cup$ , чтобы завершить.

 $\frac{1}{2}$ Нажмите  $\cup$ .

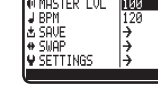

Поверните *...*<br>... значениями 0 и 120. Установите между

**COMMU** Нажмите  $\cup$ , чтобы завершить.

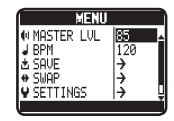

# Патчи сохранения и обмена данных

### Чтобы сохранить текуший патч To swap the current patch **Чтобы сохранить текущий патч Чтобы заменить текущий патч COMME COMME** Нажмите  $\cup$ , находясь **MENU** Нажмите  $\cup$ , находясь **MENU** на главном экране. на главном экране. **MASTER LUL** ll 1 AA **MINASTER LU** Няя Откройте экран МЕНЮ **J BPM** 120 Откройте экран МЕНЮ J BPM 120 I.E. SAUE Ŀ LE SAUE ₹ (MENU). (MENU).  $\overline{+}$  SMAP خا  $\rightarrow$  SMAP ۱÷ V SETTINGS ١÷ **V SETTINGS** Ð Turn . Поверните . Turn . Поверните . **MFNII MENII** Выберите СОХРАНИТЬ **MASTER LUL** 1100 Выберите ЗАМЕНА **MASTER LUL**  $1100$ L BPM 120 J BPM 120 (SAVE). (SWAP). **U SOUT A SAUE** ₹  $\overline{\bullet}$  shift e citat ١÷ V ŠETTINGS خا SETTINGS ١  $m_{\text{TE}}$ **RAVE** Нажмите  $\mathbb{W}$ . **SUAD** Нажмите Ѡ.<br>-Откройте экран Откройте экран замены A0:FD CLEAN A0:FD CLEAN сохранения патча. патча. A0:FD CLEAN A1:MS LEAD<br>AVECUTIONS A1:MS I FAD **A2:CUTTING A3: RLUES** Поверните . Поверните *...*<br> поверните « »».<br>Выберите другой патч на Выберите место замену. сохранения патча.  $mms = 1$ **CAUSO CHADO** Нажмите ツ. Нажмите  $\mathbb{U}$ . Откройте экран Откройте экран AB: ED. OLEAN AR: FD CLEAN подтверждения. подтверждения.  $A3:RI H5$ **A3: RLIFS** YES I NO. YES I NO. Поверните . Поверните . Нажмите «ДА», чтобы гтажмите «ди», чтоов<br>выполнить действие. Нажмите «ДА», чтобы выполнить действие. ПРИМЕЧАНИЕ: нажмите «НЕТ», чтобы выполнить деиствие.<br>нажмите «НЕТ», чтобы • Патчи нельзя заменить, отменить действие. \* татчи нельзя заменить,<br>если текущий патч не отменить действие. if the current patch has not был сохранен.  $m_{\rm B}$  $m = 1$ been saved. Нажмите <sup>(С</sup>  $Haxw$ ите  $\cup$ .

# Changing Various Settings **Изменение настроек**

 $T$ unu Нажмите ©, находясь MENT Поверните ... нажмите ∾, находя<br>на главном экране. Выберите (щелочные) или Ni-MH (никель-**MASTER LUI** ll 1 GG. J BPM  $120$ Откройте экран МЕНЮ металгидридные). + Sour ₿ (MENU).  $\frac{1}{2}$  SWAP ۱÷ **U** SETTINGS دا Поверните **Q. Выбрать эко режим** . .<br>Выберите НАСТРОЙКИ **MASTER LUL** 100 (SETTINGS). J BPM 120 & SAUE → Поверните , находясь **SETTIMES**  $\rightarrow$  SMAP → в меню НАСТРОЙКИ **BATTERY ALKALI V SETTINGS** → SETTINGS). Выберите Y eco 0N O LCD LIGHT 0N эко (eco).  $r = r + 1$ 8 \* AUTO SAUF lñм Нажмите ∾.<br>∩ SETTINGS Откройте экран **DIRATTERV** ALKALT  $curve_{\text{max}}$ НАСТРОИКИ (SETTINGS). Y eco. 'nм. İQ LCD LIGHT ňΝ Нажмите  $\mathbb{U}$ . **SETTINGS BLCD CNTRST** ă \* BUTO SAVE lňn **BRITERY ALKAL1** ÖΝ Y eco ló insitant ΠÑ **DLCD CNTRST** g \* AUTO SAUF Ĭйv Чтобы выбрать тип аккумуляторо**в** Поверните ... Выберете ВКЛ или ОТКЛ Поверните . тюворните — .<br>находясь в меню **SETTINGS** Παικαι τ **A ROTTERU** НАСТРОИКИ 'nΝ **Y** eco. **СОВЕТ** .<br>Ngjarje na mana na manarang manarang kan Ó LCD LIGHT ĬñΝ (SETTINGS). Выберите Select BATTERY. АККУМУЛЯТОРЫ **BLCD CNTRST** ă • ON: эко режим активен. Если он не используется \* BUTO SQUE lňv (BATTERY). в течение 10 часов, питание автоматически отключается.  $norm = 1$ • ОГГ: Режим эко не активен. Нажмите  $\mathcal{Q}$ . **SETTINGS BATTERY** lor kor ti Y eco IΠN OLCD LIGHT ŌŃ **BLCD CNTRST** 18. \* BUTO SAVE lñn

### Чтобы настроить время подсветки Чтобы настроить время подсветки **депус Чтобы настроить время подсветки**

Поверните , находясь SETTINGS screen. (SETTINGS). Выберите ПОДСВЕТКА LCD (LCD в меню НАСТРОЙКИ LIGHT)

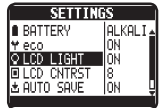

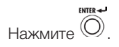

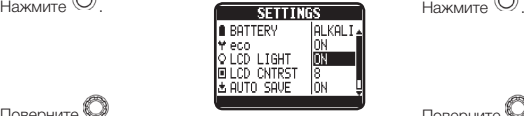

T Говерните (هيه Гюверните), нахо<br>в меню НАСТРОЙКИ (SETTINGS). Выберите KOHTPACTHOCTЬ LCD  $\Box$  поверните  $\Box$  находясь (LCD CNTRST)

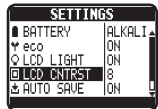

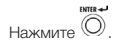

т юверните «—».<br>Установите между значениями 1 и 13. Поверните .

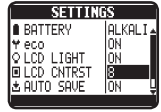

г юверните ‱.<br>Выберите ВКЛ/ОТКЛ, 15 сек или 30 сек. Поверните <sup>0</sup>

ДАЛЕЕ» 17

### Установка функции автосохранения

Поверните , находясь (SETTINGS). Выберите АВТОСОХРАНЕНИЕ в меню НАСТРОЙКИ (AUTO SAVE).

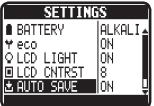

**ENTER** Нажмите  $\mathcal Q$ .

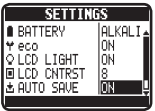

поверните ‱.<br>Выберите ВКЛ или ОТКЛ. Поверните  $\mathbb K$ 

### **• Когда автосохранение включено**

Изменения патча сохраняются автоматически.

Таким образом отображается изменение патча.

Таким образом отооражается<br>сохранение патча. отображается

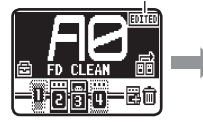

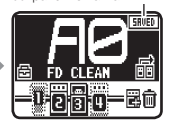

### **• Когда автосохранение отключено**

Изменения патча сохраняются только вручную.

В случае изменения патча при переходе на другой натч всплывает<br>окно подтверждения. другой патч всплывает

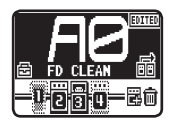

т юверните « ».<br>Нажмите «ДА», чтобы сохранить. Нажмите «НЕТ», чтобы отменить<br>сохранение. Поверните .

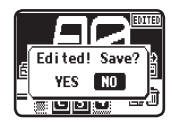

 $1.121$ Нажмите  $\mathcal Q$ .

### ПРИМЕЧАНИЕ:

r Tipin нажатий «TIET» изменения настроекттат на не<br>сохраняются, и открывается другой патч. • При нажатии «НЕТ» изменения настроек патча не

Поверните ... сохранения патча. Выберите место

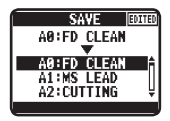

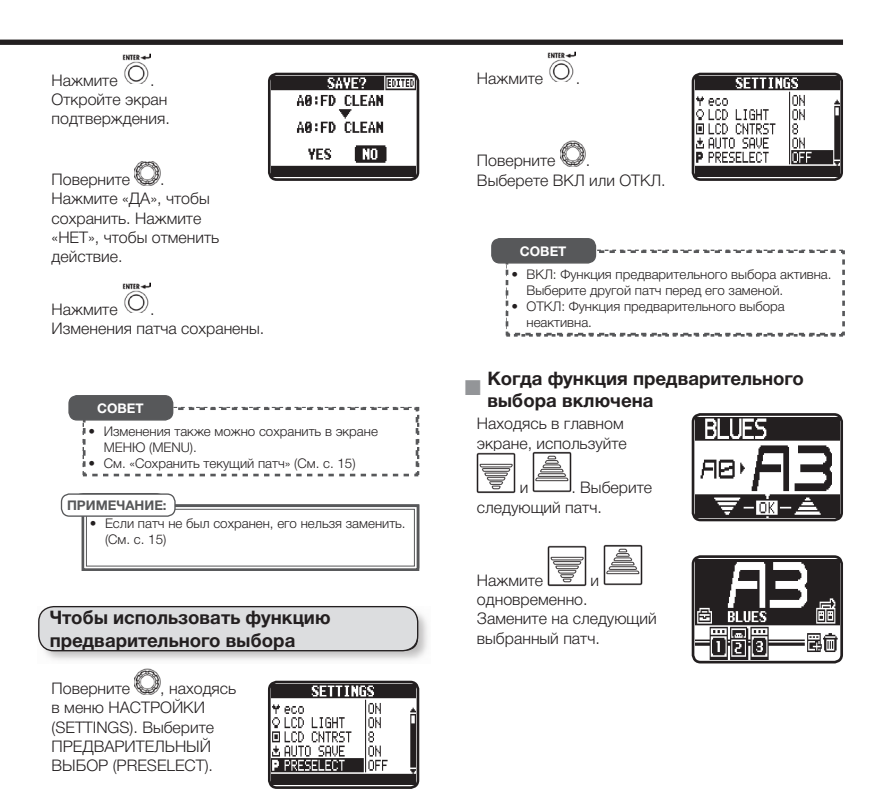

# **Использование тюнера**

### Активация тюнера **сая**

On the HOME screen (ГЛАВНЫЙ ЭКРАН) или экран настройки эффектов, Когда включен экран HOME

одновременно нажмите<br>Гал

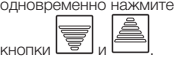

Откройте экран тюнера.

### Настройка гитары

Вы можете проиграть каждую открытую струну и<br>Честроить о<sup>в</sup> настроить её.

### <u>■</u> ХРОМАТИЧЕСКИЙ ТЮНЕР

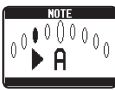

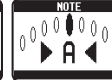

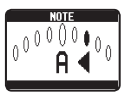

Бемоль

емоль Правильная Диез высота звучания

Диез

Здесь изображены названия ближайших нот и точность высоты звучания.

### **■ ДРУГИЕ ВИДЫ ТЮНЕРА**

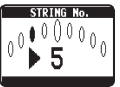

Бемоль

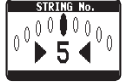

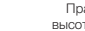

емоль Правильная Диез высота звучания

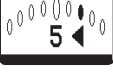

Диез

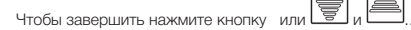

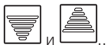

### Изменение настроек тюнера

тюнера, нажмите кнопку Когда включен экран

 $\overline{\mathbb{O}}$ . (Кнопка входа в меню).

Откройте экран

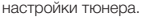

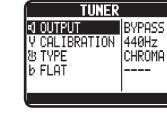

Поверните *...* параметров). (Ручка регулирования Выберите нужный элемент настройки.

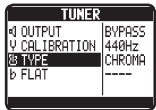

Нажмите  $\mathbb{W}$ . полка етотету.<br>Подтвердите выбор (Кнопка ENTER). элемента для настройки.

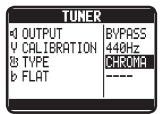

Измените настройки. Поверните .

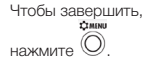

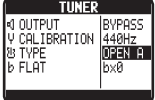

20

### **• Настройка элементов**

### ВЫХОД

БЫЛОД<br>Выберите BYPASS (ОБХОД) или MUTE (ОТКЛ. ЗВУК). В ВЕЗОХ ОБЩЕСТВОВАНИЕ В 1999

Стандартная высота звука (КАЛИБРОВКА)

**Этандартную высоту ввута для вредних тастот**<br>ноты «Ля» можно настроить в диапазоне от 435 435-445 Hz. до 445 Гц. Стандартную высоту звука для средних частот

### Виды тюнера (TYPE)

Выберите хроматический (CHROMA) или любой другой вид тюнера. Другие виды тюнера поданы ниже в таблице.<br>-

### Сброс строя (БЕМОЛЬ)

Установите следующие настройки:  $b$  х 0,  $D \times 1$ ,  $D \times 2$  или  $D \times 3$ 

### ПРИМЕЧАНИЕ:

t Doppe cripor necessitioner, coming the TYPE (ВИД) стоит CHROMA (ХРОМАТИЧЕСКИЙ ТЮНЕР) • Сброс строя невозможен, если

### Виды тюнера

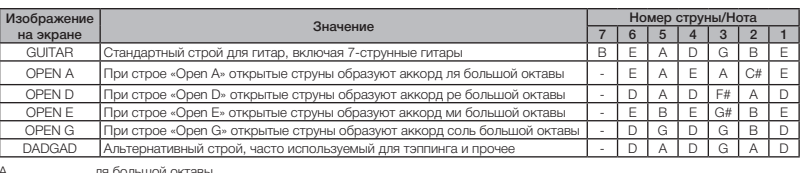

- A ля большой октавы<br>В си большой октавы
- орен большой октавы<br>С# до-диез большой октавы В си большой октавы<br>C# по лиса большой ок
- 
- DADGAD This alternate tuning is often used for tapping, etc. D A D G A D E ми большой октавы D ре большой октавы<br>Е ми большой октавы
- 
- F# фа-диез большой октавы
- G# соль-диез большой октавы<br>
DADGAD строй «DADGAD» строй «DADGAD»

# **Использование ритмов**

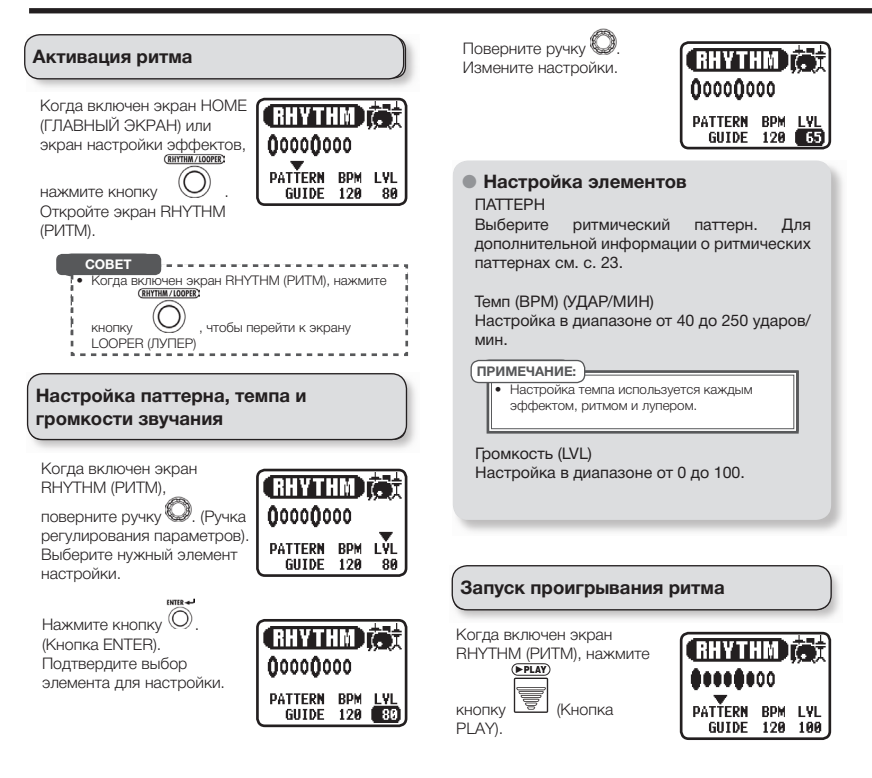

### Остановка **ритма**

On the RHYTHM screen, press . Когда включен экран RHYTHM (РИТМ), нажмите

кнопку  $\triangleq$  (Кнопка STOP).

### **Ритмические паттерны**

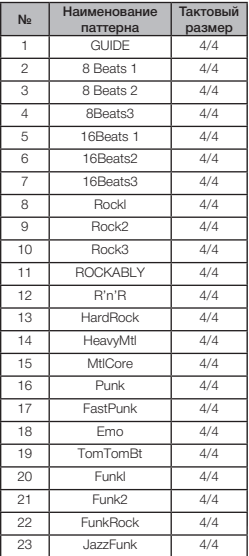

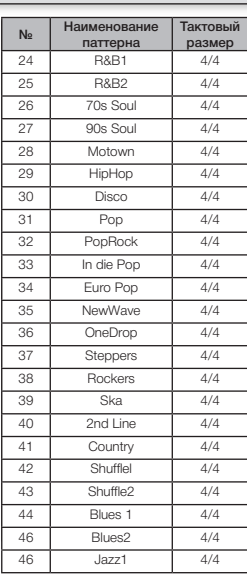

 $\overline{\mathbb{I}}$ 

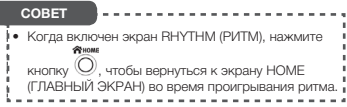

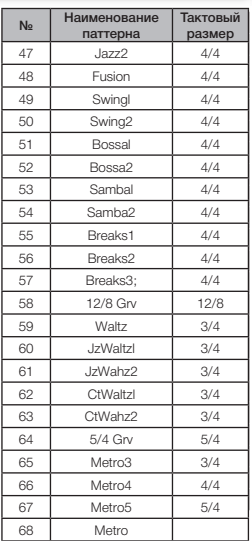

# **Использование петли**

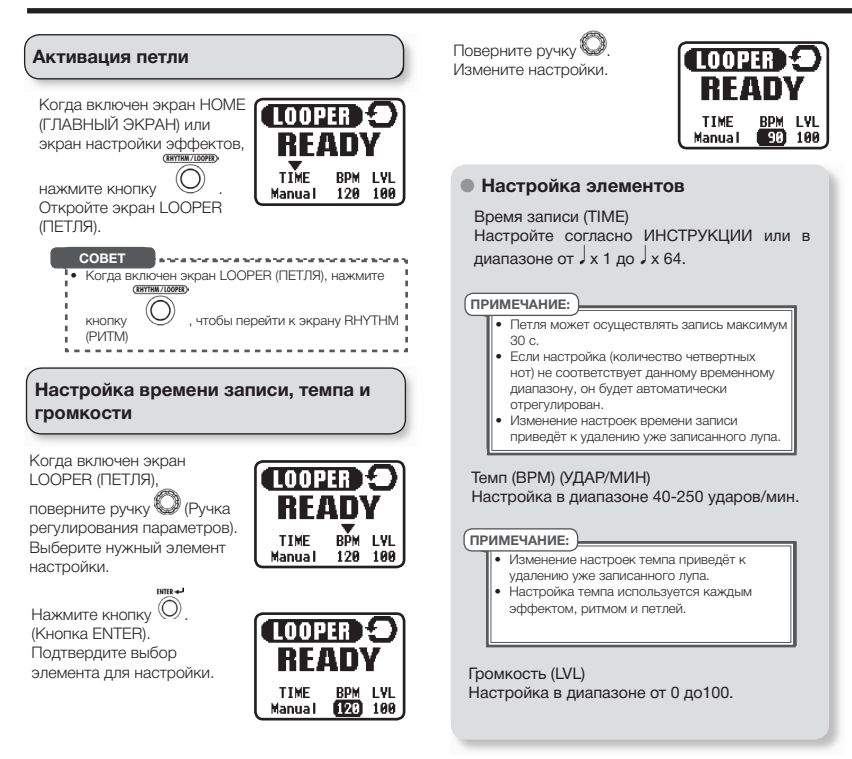

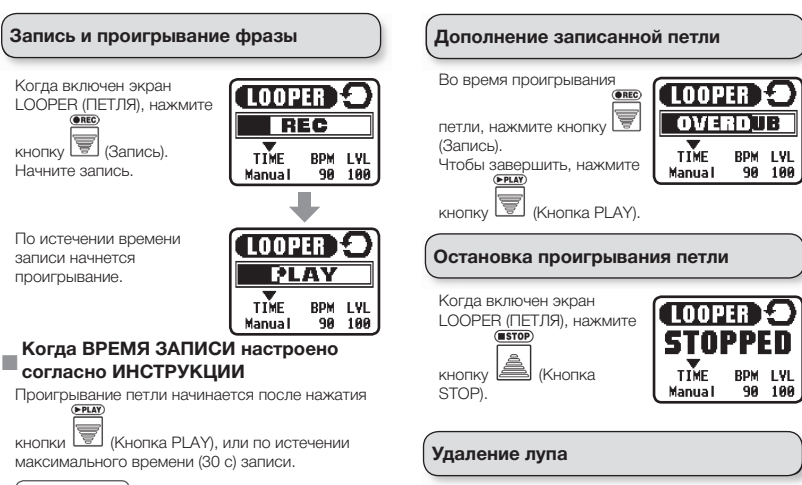

### **ПРИМЕЧАНИЕ:**

нистании.<br>• Во время проигрывания ритма, запись начнется ро время пролгрывания ритма, зап<br>после предварительной настройки.

LOOPER (ПЕТЛЯ), нажмите и удерживайте кнопку<br>севав) Когда включен экран

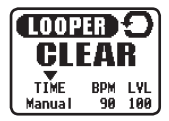

فا) (Кнопка отбоя), чтобы остановить проигрывание петли.

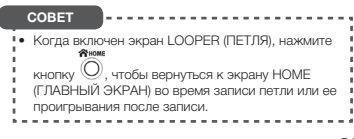

# Использование педали громкости (только для G1Xon)

If a PEDAL category effect has been added, настройки будут позволять автоматически контролировать ее параметры. Если установлен эффект для ПЕДАЛИ ГРОМКОСТИ,

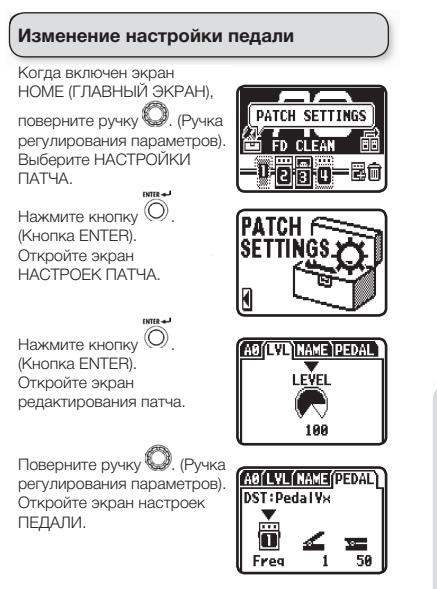

### **• Чтобы установить регулируемый** параметр и диапазон

настроек ПЕДАЛИ, поверните ручку <a> регулирования параметров<br>Выберите нужный элемент Когда включен экран регулирования параметров). настройки.

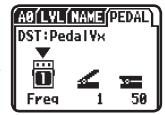

AO'LYL'MAME (PEDAL

≖ 50

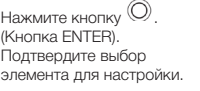

т юверните ручку « »»<br>. (Ручка регулирования параметров).

Измените настройки.

Поверните ручку

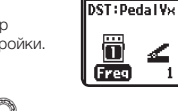

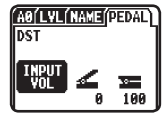

### **• Настройка элементов**

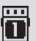

Регулируемый параметр

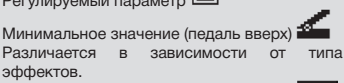

Максимальное значение (педаль вниз) **FASINYACICS B** SABUCUMOCIN OF Различается в зависимости от типа эффектов.

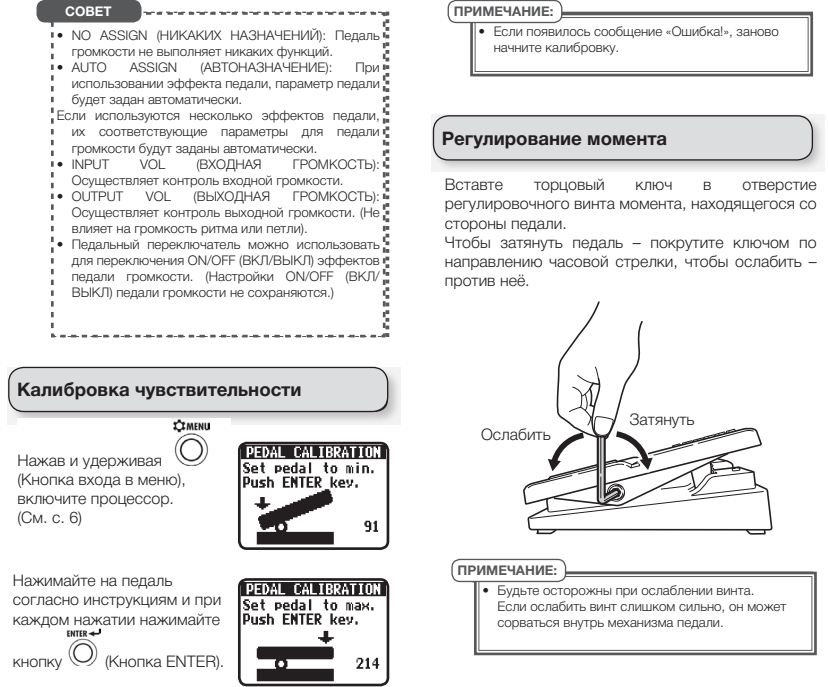

По завершении калибровки на экране появится сообщение «Завершено!»

# Обновление программного обеспечения

Скачайте с веб-сайта ZOOM последнюю версию<br>ПО ПО.

http://www.zoom.co.ip/

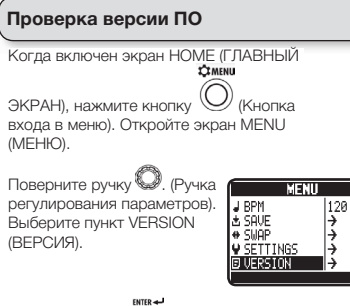

Нажмите кнопку \ $\vee$  . Вы увидите данные о версии ПО. (Кнопка ENTER).

VERSTON **SVSTEM**  $: 1.88$ *<u>PRESET</u>*  $: 1.99$  $: 1.00$ **BOOT** 

Чтобы закончить,

 $\sum_{i=1}^{\infty}$ нажмите кнопку

(Кнопка входа в меню).

### Обновление ПО **ПО**

http://www.zoom.co.jp/ исторые использования в убедитесь, что питание выключено

При нажатии кнопок

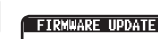

Ready for<br>firmware updatel

и **ДА**, подсоедините оборудование к компютеру с помощью USB-кабеля.

Появится экран FIRMWRE UPDATE (ОБНОВЛЕНИЕ ПО).

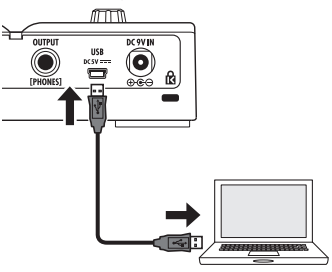

Запустите приложение поиска обновлений и обновите ПО.

По заврешении обновления на экране появится сообщение «Завершено!» Отсоедините USB-кабель.

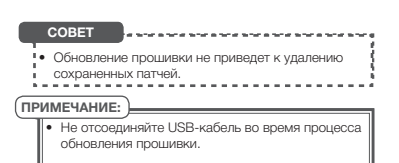

### Восстановление заводских настроек its factory default settings **по умолчанию для G1on/G1Xon**

При нажатии кнопки<br>Аноме

 $\bigcap$  home **С (ГЛАВНЫЙ ЭКРАН),** скать про (сл.).<br>(См. с. 6) Появится экран включите (ON) питание.

ALL INITIALIZE (ИНИЦИАЛИЗИРОВАТЬ ВСЕ).

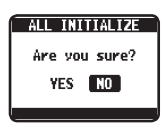

Поверните ручку . (Ручка

Turn . регулирования параметров).

Выберите «YES» («ДА»), чтобы выполнить

инициализацыию.

инициализацыию.<br>Выберите «NO» («НЕТ»), чтобы отменить

инициализацию.

Нажмите кнопку  $\vee$ .

### ПРИМЕЧАНИЕ:

• Будьте осторожны, поскольку при<br>инициализации будет произведено their factory settings. Be sure that you want to do восстановление всех параметров по умолчанию к заводским настройкам. Убедитесь в том, что это • Будьте осторожны, поскольку при необходимо.

# Поиск и устранение неисправностей

### Оборудование НЕ запускается **Веропорование Оборудование НЕ** запускается **Веропоро**

• Если работает от аккумуляторной батареи, подсоедините кабель с гнездом «ВХОД».

### Звук отсутствует или очень низкий

- Проверьте соединения (с. 5).
- провервте соединения (с. э).<br>• Отрегулируйте уровни действующих эффектов  $(c. 11)$ .
- Отрегулируйте контрольный уровень (с. 14).
- При регулировании уровня громкости с помощью подходящую установку громкости. педали громкости, убедитесь, что настроили
- Убедитесь, что TUNER OUTPUT (ВЫХОД ТЮНЕРА) не настроен на положение MUTE (ОТКЛ. ЗВУК) (с.  $20.$ 20).

### There is a lot of noise **Очень сильно шумит**

- Проверьте защищённые кабели на предмет дефектов.
- Используйте только фирменный адаптер переменного тока компании ZOOM (с. 6).

### Эффект не срабатывает

ных производительность ооработки эффектов выходит за предели, на графическом экране выходит за предели, на графическом экране<br>эффектов появится сообщение «PROCESSING зффектов появится сообщение «ТПООЕЗОП\О.<br>LIMIT» («ОГАНИЧЕНИЕ ОБРАБОТКИ»). В данном (P10). случае, эффект будет блокирован (с. 10). • Если производительность обработки эффектов

### Аккумулятора быстро разряжаються

- Убедитесь, что Вы не используете марганцевые аккумуляторные сатарея. Делонные<br>аккумуляторы должны обеспечивать около 20 аккумулиторы должны ососно мысть с аккумуляторные батареи. Щелочные
- Проверьте установку аккумулятора.
- Опеределите тип используемого аккумулятора, чтобы предоставлять более точное значение оставшегося заряда (с. 16).
- t Due to the characteristics of the batteries, they might be used more quickly in cold. они могут садиться быстрее на холоде. • Из-за характеристик аккумуляторных батареи

### Педаль громкости работает с перебоями

- Проверьте настройки пелали громкости (с. 26).
- Отрегулируйте педаль громкости (с. 27).

# Технические характеристики

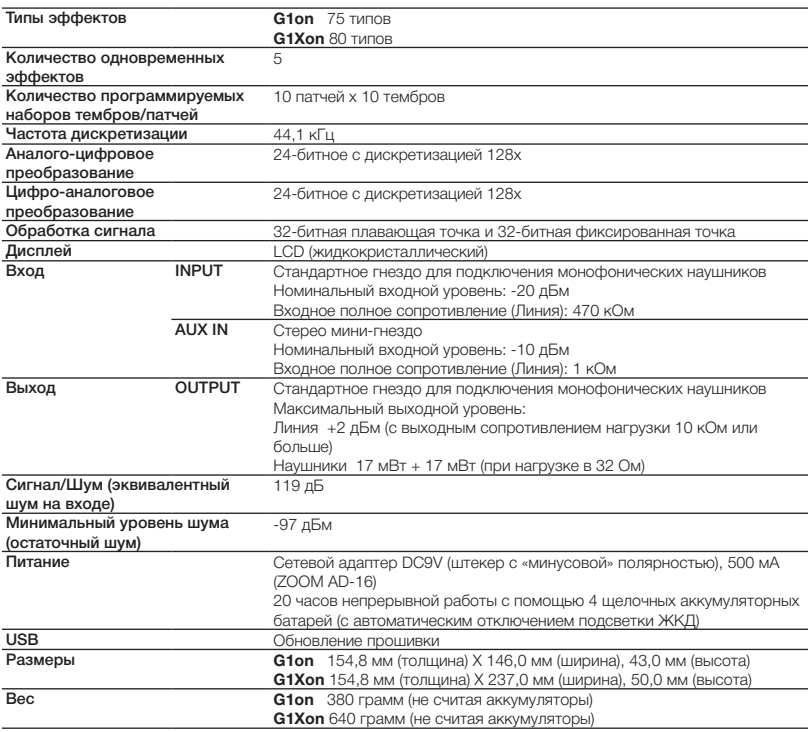

 $^{\star}$ 0 дБм = 0,775 В действующего напряжения

### **FCC предупреждения (для США)**

г **ОО предупреждения (для Ошл)**<br>Это устройство было протестировано и признано соответствующим ограничениям для цифровых устройств тто устрепото осамо протостировало пирисиало состоять довершил симими для среднованной защиты.<br>класса В, согласно части 15 Правил FCC. Ограничения разработаны для обеспечения обоснованной защиты тогового вусотласть части то править встокранителии разравотальндии возоне телии возонованной ващиты.<br>От вредных помех в жилых помещениях. Данное устройство генерирует, использует и может излучать от вредных помох в имиых помощениих. данное устройство теперирует, монолвует и может излучать<br>радиочастотную энергию и, если оно установлено и используется не в соответствии с инструкциями, может радно котоптую опертно и, солн опо установлопо и нополвоустеяти в осответетели о ипотрукциями, молет<br>вызвать помехи для радиосвязи. Однако нет никакой гарантии, что помехи не будут возникать в каждом вызвать помехи для радиосвязи. Однако нет никакой тарантий, что помехи не оудут возникать в каждом<br>конкретном случае. Если это устройство вызывает помехи для радио- или телевизионного приема, что конкретном случае. Если это устроистью вызывает помехи для радио- или солевизионного приема, что<br>может быть определено путем его включения и выключения, пользователь может попытаться устранить помехи одним или несколькими из следующих способов:<br>.

- Настройте или переместите антенну.
- Настроите или переместите антенну.<br>• Увеличьте расстояние между устройством и приемником.
- этвеличыте расстояние между устройством и приемником.<br>• Включите устройство в другую розетку в электроцепи.
- Бюлючите устроиство в другую розетку в электроцепи.<br>• Проконсультируйтесь с дилером или опытным радио/ТВ-специалистом.

### For EU Countries

Утилизация устаревшего электрического и электронного<br><u>оборудования</u> , солуте<br>(директива применяется в европейских странах с раздельной системой This symbol on the product or on its packaging indicates that this product shall not be treated as household декларация соответствия.<br>Данный продукт отвечает требованиям данный продукт этос кот треесованиям.<br>Директивы по электромагнитной совместимости 2004/108/EC .<br>Директивы по энергопотребляющей продукции 2009/125/ EC .<br>Директивы об ограничении использования некоторых вредных веществ в электрическом и электронном оборудовании 2011/65/EU **оборудования** сбора отходов) Декларация соответствия:

осора отлодову<br>Продукты и аккумуляторы, содержащие предупреждающий знак в виде перечеркнутого мусорного electronic equipment. By ensuring this product is disposed of correctly, you will help prevent potential бака, нельзя утилизировать вместе с бытовыми отходами. Использованное электрическое/электронное оборудование и аккумуляторы должны быть переработаны на объектах, которые способны переработать их и их побочные продукты. Свяжитесь с местными органами власти для получения информации о близлежащих объектах утилизации. Проведение утилизации и захоронения отходов должным образом помогает сохранить природные ресурсы и предотвращает вредное воздействие на здоровье человека и окружающую среду.

# 2020a

### ZOOM CORPORATION

4-4-3 Kanda-Surugadai, Chiyoda-ku, Tokyo 101-0062 Japan

http://www.zoom.co.jp

©2013 ZOOM CORPORATION Z2I-1986-01

# $\overline{5}$  $\overline{\mathbf{C}}$

# Гитарный процессор мультиэффектов **Гитарный процессор мультиэффектов**

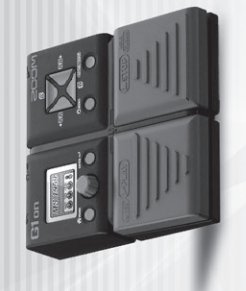

### KRAVITZ Воссоздает рифф-звучание, которое Ленни Кравитц использовал в песне «Are You Gonna Go My Way». Для интерлюдии перед гитарным соло включите эффект «Ranger». VALENTINE Звучание в стиле Джеймса Валентайна, гитариста группы «Maroon 5»; воссоздает перегруженное, пронизывающее звучание, которое он использовал в песне «This Love». равитц использовал в песне «Аге You Gonna Go My Way». Для интерлюдии перед гитарным иста группы «Магооп 5»; воссоздает перегруженное, пронизывающее звучание, которое он Тар Delay При использовании данного звучания для исполнения с задержкой и тэппингом восьмой ноты с точкой выполните настройку темпа для<br>Пар Delay попадания в ритм музыки. This recreation the distinctive riff sound used by Lenny Krawitz in "Are You Gonna Gonna Gonna Gonna Gonna Gon<br>Lenny Krawitz in "Are You Gonna Gonna Gonna Gonna Gonna Gonna Gonna Gonna Gonna Gonna Gonna Gonna Gonna Gonna<br>L расное автентическое акустическое звучание. «НD Hall» добавляет больше пространства. лнения с задержкой и тэппингом восьмой ноты с точкой выполните настройку темпа дл Acoustix Использование эффекта «Aco.Sim» дало прекрасное автентическое акустическое звучание. «HD Hall» добавляет больше пространства. гается благодаря эффекту «Асо. Sim». Наслаждайтесь исполнением известных арпеджио. британское звучание с песни «Стеер» в исполнении Торна Йорка, вокалиста и гитариста **YORKE М**одель «VX COMBO» воссоздает известное британское звучание с песни «Creep» в исполнении Торна Йорка, вокалиста и гитариста<br>1999 — Группы «Radiohead». Clean Arp Невероятно чистое звучание арпеджио достигается благодаря эффекту «Aco.Sim». Наслаждайтесь исполнением известных арпеджио. аания фанки. Эффекты «SuperCho» и «Comp» сделают фанки еще более неординарным!<br>ет звучание мощной акустической системы. Микс задержки достигается благодаря Funky Duck Эффект «AutoWah» - секретный элемент звучания фанки. Эффекты «SuperCho» и «Comp» сделают фанки еще более неординарным! юго бриджа и низких партий.<br>ванием эффекта «Део.Sim». Благодаря эффекту «160 Conn» данный патч подходит для ACO Акустическое звучание достигается использованием эффекта «Aco.Sim». Благодаря эффекту «160 Conn» данный патч подходит для исполнения быстрых аккордов и арпеджио.  $\mathsf{F} = \parallel$  and sound in the style of James Valentine, the guitarist of Maroon 5, re-creates the creates the uses in  $\parallel$  and  $\parallel$ B.SESSION Данная настройка прекрасно подходит для исполнения блюза. Благодаря встроенному ритмическому паттерну можно, например, полнения блюза. Благодаря встроенному ритмическому паттерну можно, например, Big Rack Низкие чистые тоны данного патча напоминает звучание мощной акустической системы. Микс задержки достигается благодаря<br>Напольному эффекту. Talk Funk Сочетание эффектов «Cry pedal» и «T Scream» дает звучание в стиле «Frampton» специально для сольного исполнения фанки. » дает звучание в стиле «Frampton» специально для сольного исполнения фанки This action was active the 160 Comp, this patch can be used for playing the 160 Comp, this patch can be used for playing ranging from rapid from rapid chord strokes to arpegina from rapid chord strokes to arpegina from rap с оттенком многоголосия создает непревзойденное ностальгическое звучание. 80s Rhythm Классический эффект дисторшн в стиле 80-х с оттенком многоголосия создает непревзойденное ностальгическое звучание. **Jazzy Lead П**ростое, непринужденное звучание для легкого и мягкого джаза. Сочетание эффектов «T Scream» и «Comp» способствует<br>**Jazzy Lead П**епревзойденной продолжительности звучания. дит для записи в домашних условиях. Эффект «ZNR» снижает уровень шума. и фейзера, создавая повышенный, чистый тон.<br>2001 и мягкого джаза. Сочетание эффектов «Т Scream» и «Сопр» способствует REC.POP Звучание с сопровождением прекрасно подходит для записи в домашних условиях. Эффект «ZNR» снижает уровень шума. о рокового звучания был использован искаженный эффект «DZ DRIVE». MUSEUM Для создания этого современного британского рокового звучания был использован искаженный эффект «DZ DRIVE». пя особенно чистой тональности отключите легкую реверберацию. Natural Воссоздает естественное звучание гитары. Для особенно чистой тональности отключите легкую реверберацию. Using the VX COMBO model, this re-creates the noted in "Creep" by Thom Yorke, vocalist and guitarist of Radioh<br>| Thom Yorke, vocalist and guitarist and guitarist of Radiohead. сочетается даже с пониженным строем и хорошо отсекает шумы. This setting is good for blues served for built-in reduced for built-in reduced for built-in reduced pattern, you can be a session playing by your session playing by yourself. The built-in reduced to the built-in reduced t ккорды с наложением реверберации создают переливы звучания. ьшой задержки «slapback» и незначительно эффекта «Comp». The rich and clean to this patch resembles that made by a massive rack system. The delay mix is assigned to th<br>The pedal. The pedal. The pedal. The pedal. The pedal. The pedal. The pedal. The pedal. The pedal. The pedal. сполнению. Эффект «Spring63» - главная изюминка. ое можно услышать только в Мемфисе или Теннеси. TheVibe», который создает ощущение флотинга. грузки - еще один вариант в британском стиле. істое роковое звучание в более искривленное. достигается мокрое звучание с перегрузкой. актов звукоснимателей с одной катушкой. люсия создает мечтательную атмосферу. цее в себе компрессию и реверберацию. в атмосферу «спагетти-вестерна». церзкое гитарное звучание. гу звучания данного патча. ONICAHNE исполнения в стиле джаз. ание в стиле «Dick Dale» зучание реверберации. obekry «ParticleR». шением «Orange». ссический рок и перегрузки з 60-е годы. IM ЗВУКОМ. ккордов. гржкой. юния. ой. ИЯ.

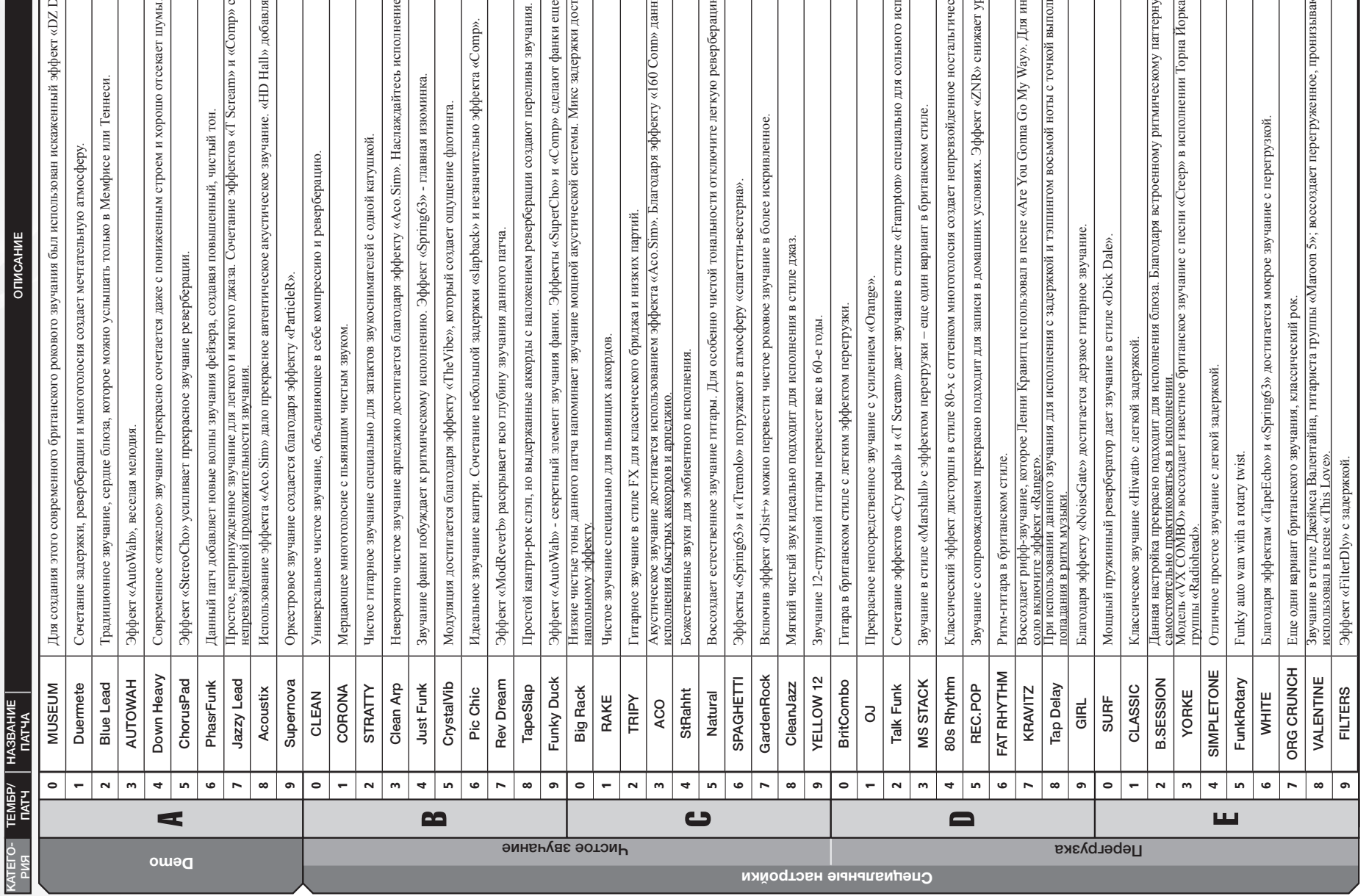

Наименования производителей и продуктов, которые упоминаются в данном списке патчей, это торговые знаки или<br>зарегистрированные торговые знаки их соответствующих владельцев и не свидетельствуют о принадлежности к<br>Все налич Наименования производителей и продуктов, которые упоминаются в данном списке патчей, это торговые знаки или зарегистрированные торговые знаки их соответствующих владельцев и не свидетельствуют о принадлежности к КОРПОРАЦИИ ZOOM.

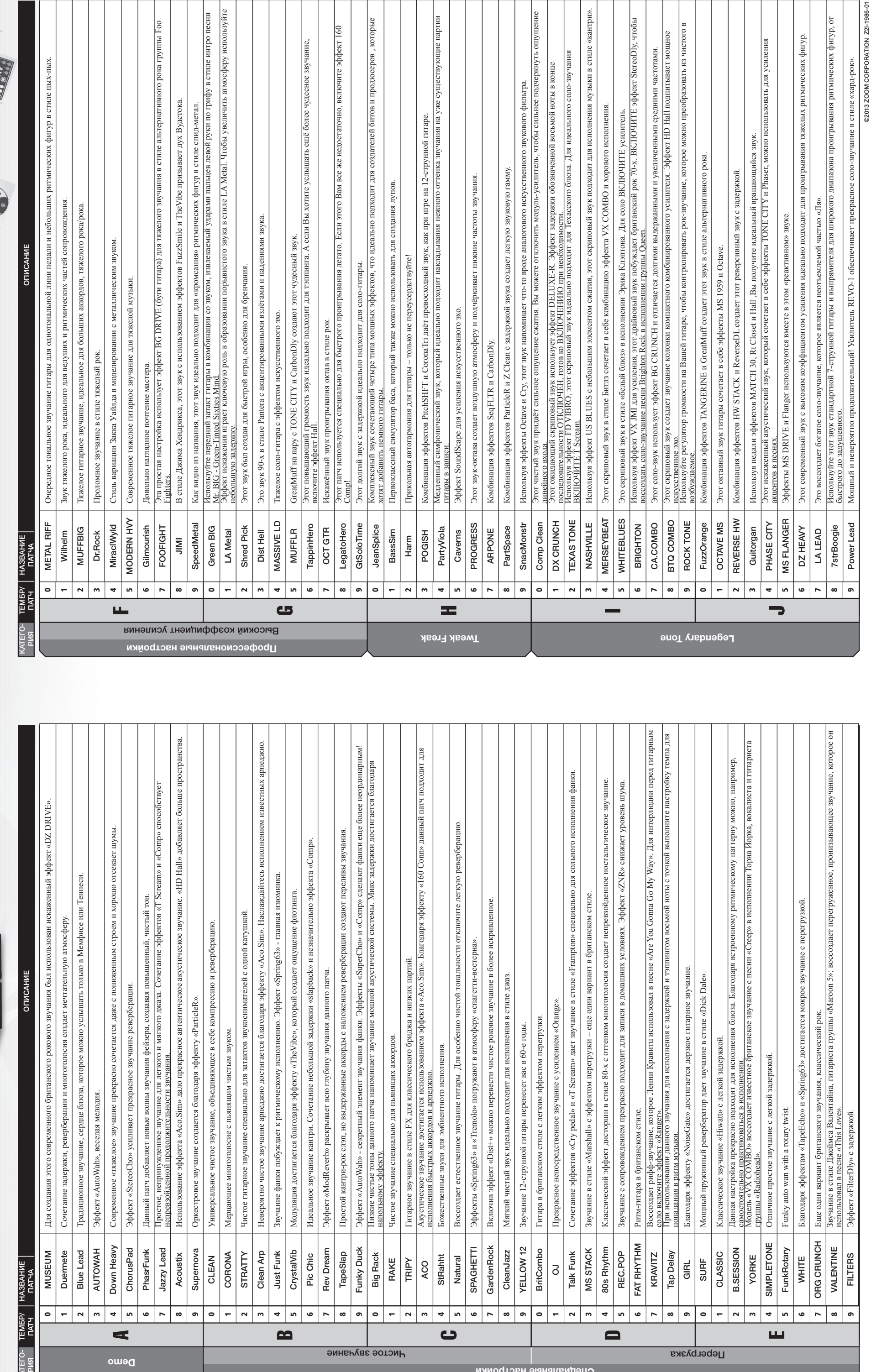

Все наименования продуктов и имена артистов служат только, чтобы объяснить звуковые характеристики, которые использовались для справки при разработке данного продукта.

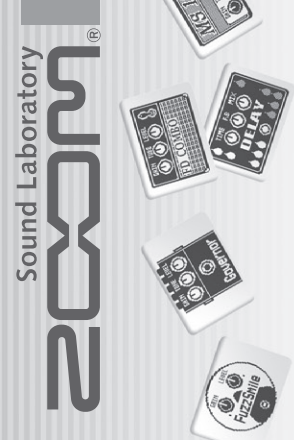

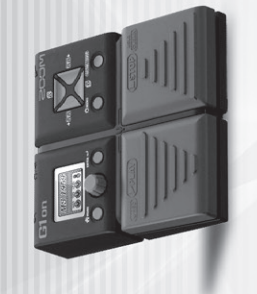

### MUSEUM Для воссоздания современного британского рокового звучания в данном патче было использовано сочетание современного искаженного<br>В эффекта «DZ DRIVE» и полтяжки с использованием PDL MnPit. KRAVITZ Воссоздает рифф-звучание, которое Ленни Кравитц использовал в песне «Are You Gonna Go My Way». Для интерлюдии перед гитарным соло включите эффект «Ranger». равитц использовал в песне «Are You Gonna Go My Way». Для интерлюдии перед гитарным Тар Delay При использовании данного звучания для исполнения с задержкой и тэппингом восьмой ноты с точкой выполните настройку темпа для<br>Попадания в ритм музыки. This recreative right sound the distinctive right sound used by Lenny Kravitz in "Are You Gonna Gonna Gonna Go<br>This recreative the flanger of the interlude solo. The guitar solo. The guitar solo. The guitar solo. The guit юлнения с задержкой и тэппингом восьмой ноты с точкой выполните настройку темпа для окового звучания в данном патче было использовано сочетание современного искаженно<br>ванием PDL MnPit расное автентическое акустическое звучание. «НD Hall» добавляет больше пространства. Acoustix Использование эффекта «Aco.Sim» дало прекрасное автентическое акустическое звучание. «HD Hall» добавляет больше пространства. ссический рок.<br>мста группы «Maroon 5»; воссоздает перетруженное, пронизывающее звучание, которое е гается благодаря эффекту «Асо. Sim». Наслаждайтесь исполнением известных арпеджио. ..<br>британское звучание с песни «Стеер» в исполнении Торна Йорка, вокалиста и гитариста **YORKE М**одель «VX COMBO» воссоздает известное британское звучание с песни «Creep» в исполнении Торна Йорка, вокалиста и гитариста<br>1999 — Группы «Radiohead». Clean Arp Невероятно чистое звучание арпеджио достигается благодаря эффекту «Aco.Sim». Наслаждайтесь исполнением известных арпеджио. чания фанки. Эффекты «SuperCho» и «Comp» сделают фанки еще более неординарным!<br>ет звучание мощной акустической системы. Микс задержки достигается благодаря Funky Duck Эффект «AutoWah» – секретный элемент звучания фанки. Эффекты «SuperCho» и «Comp» сделают фанки еще более неординарным! оого бриджа и низких партий.<br>ваннем эффекта «Део Sim». Благодаря эффекту «160 Conn» данный патч подходит для ACO Акустическое звучание достигается использованием эффекта «Aco.Sim». Благодаря эффекту «160 Conn» данный патч подходит для исполнения быстрых аккордов и арпеджио. полнения блюза. Благодаря встроенному ритмическому паттерну можно, например, B.SESSION Данная настройка прекрасно подходит для исполнения блюза. Благодаря встроенному ритмическому паттерну можно, например, Big Rack Низкие чистые тоны данного патча напоминает звучание мощной акустической системы. Микс задержки достигается благодаря<br>на польному эффекту. » дает звучание в стиле «Frampton» специально для сольного исполнения фанки. Talk Funk Сочетание эффектов «Cry pedal» и «T Scream» дает звучание в стиле «Frampton» специально для сольного исполнения фанки. This action was the Acoustic sound uses the Acon. Sim effect the Acon. By using the 160 Comp, this patch can be used for playing from rapid can be used for playing from rapid chord strokes to area to area to area to area t с оттенком многоголосия создает непревзойденное ностальгическое звучание. 80s Rhythm Классический эффект дисторшн в стиле 80-х с оттенком многоголосия создает непревзойденное ностальгическое звучание. **Jazzy Lead П**ростое, непринужденное звучание для легкого и мягкого джаза. Сочетание эффектов «T Scream» и «Comp» способствует<br>**Jazzy Lead П**епревзойденной продолжительности звучания. дит для записи в домашних условиях. Эффект «ZNR» снижает уровень шума. это и мягкого джаза. Сочетание эффектов «T Scream» и «Сотр» способствует REC.POP Звучание с сопровождением прекрасно подходит для записи в домашних условиях. Эффект «ZNR» снижает уровень шума. пя особенно чистой тональности отключите легкую реверберацию. Natural Воссоздает естественное звучание гитары. Для особенно чистой тональности отключите легкую реверберацию. USING THE VX COMBO model, this re-creates the noted UK sound used in the noted in the noted in the Nadiohead. **This setting is good for built-in reduced for built-in reduced for built-in reduced by using the built-in reduced pattern, you can be provided by yourself. In reduced by yourself. In reduced by yourself. In a session play** сочетается даже с пониженным строем и хорошо отсекает шумы ккорды с наложением реверберации создают переливы звучания. ьшой задержки «slapback» и незначительно эффекта «Comp». сполнению. Эффект «Spring63» - главная изюминка. ое можно услышать только в Мемфисе или Теннеси. ГheVibe», который создает ощущение флотинга. грузки - еще один вариант в британском стиле. я фейзера, создавая повышенный, чистый тон істое роковое звучание в более искривленное.  $\rightarrow$  достигается мокрое звучание с перегрузкой. тактов звукоснимателей с одной катушкой. лосия создает мечтательную атмосферу. цее в себе компрессию и реверберацию. тся благодаря эффекту «PedalVx». в атмосферу «спагетти-вестерна». дерзкое гитарное звучание. OTMCAHME гу звучания данного патча. ание в стиле «Dick Dale». исполнения в стиле джаз. уучание реверберации. obekry «ParticleR». лением «Orange». и перегрузки. 60-е годы. IM ЗВУКОМ. ккордов. ержкой. юния.

©2013 ZOOM CORPORATION Z2I-1986-01

@2013 ZOOM CORPORATION Z2I-1986-01

# $\overline{5}$  $\overline{\mathbf{C}}$

# Гитарный процессор мультиэффектов **Гитарный процессор мультиэффектов**

Наименования производителей и продуктов, которые упоминаются в данном списке патчей, это торговые знаки или<br>зарегистрированные торговые знаки их соответствующих владельцев и не свидетельствуют о принадлежности к<br>Все наиме Наименования производителей и продуктов, которые упоминаются в данном списке патчей, это торговые знаки или зарегистрированные торговые знаки их соответствующих владельцев и не свидетельствуют о принадлежности к КОРПОРАЦИИ ZOOM.

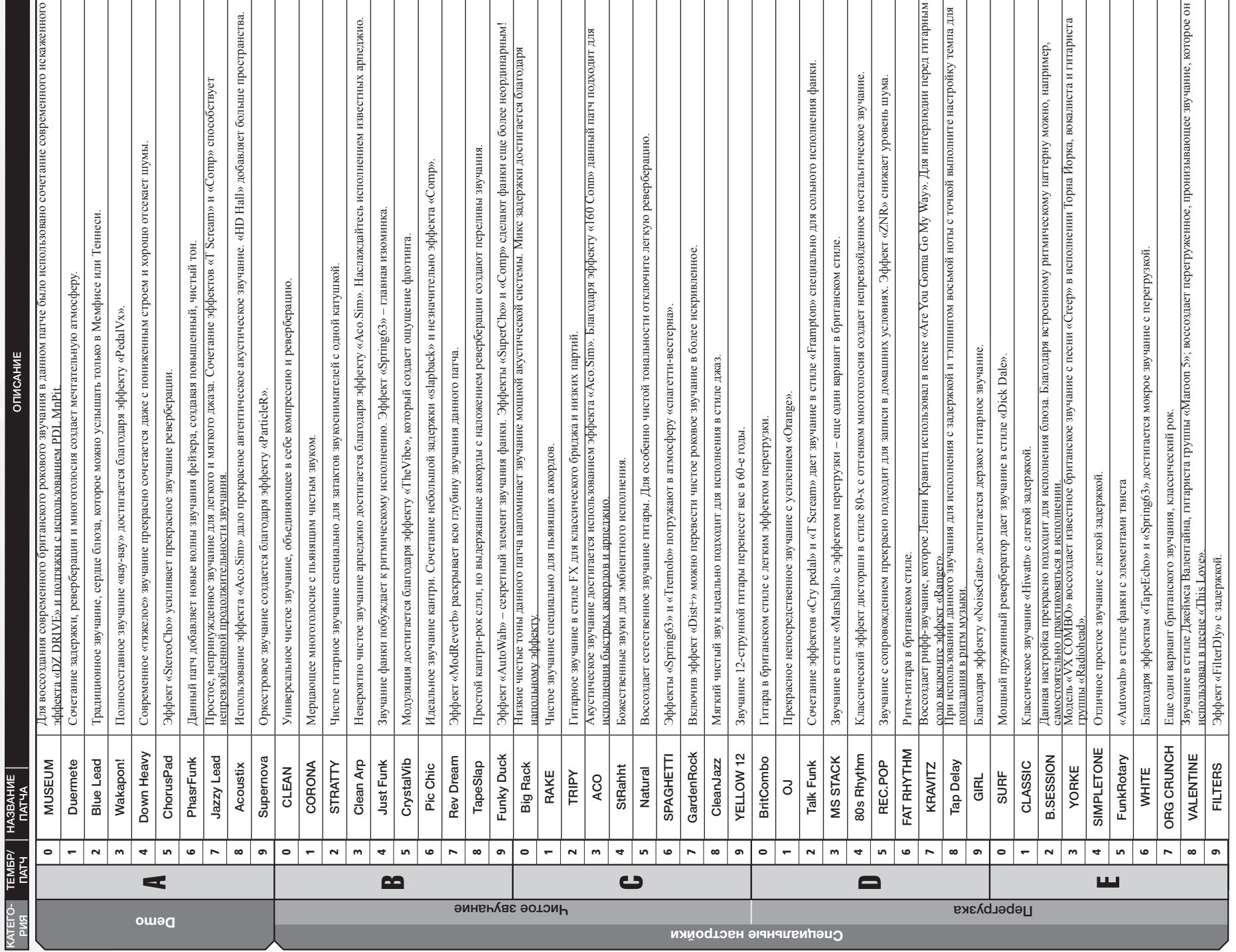

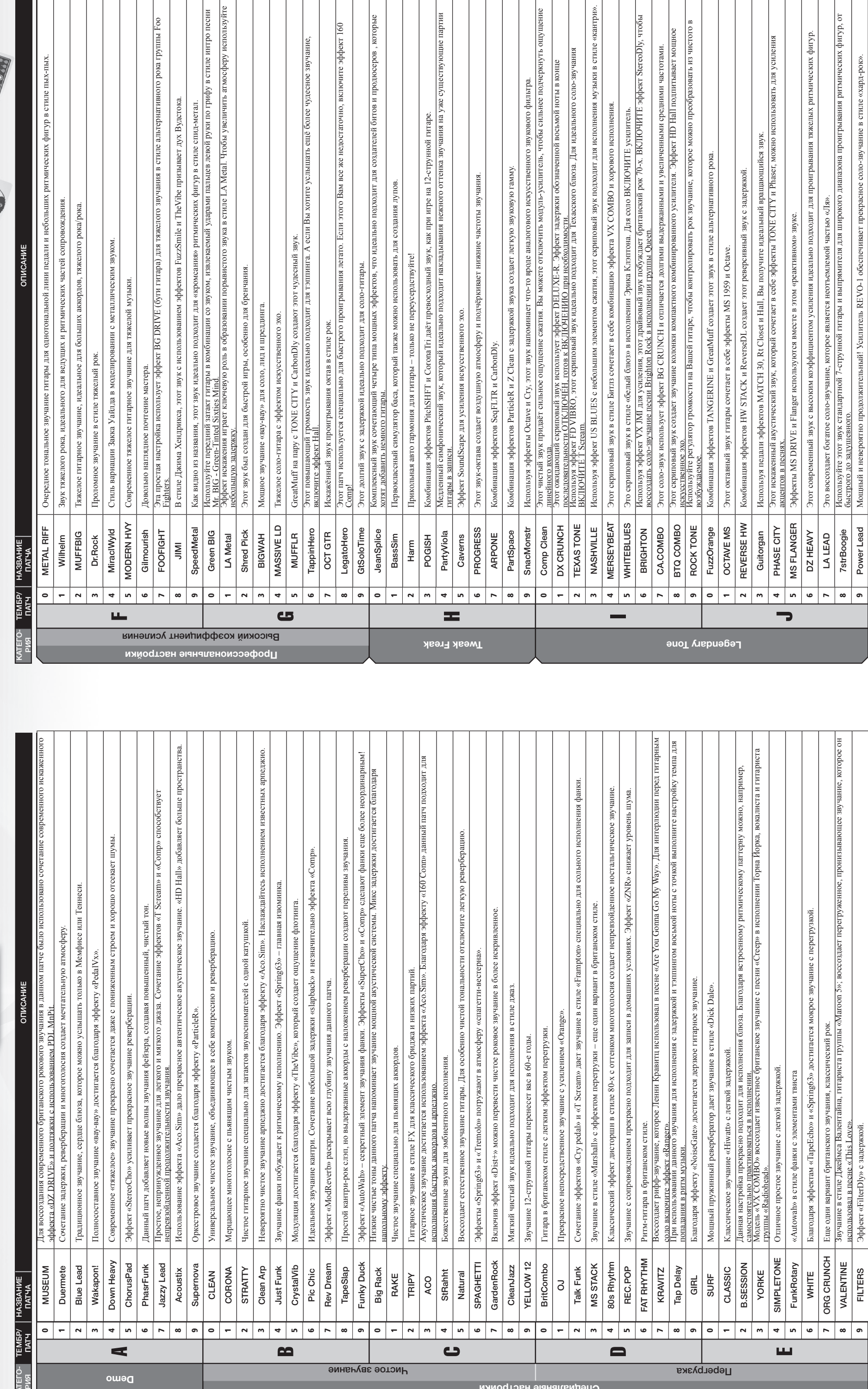

Все наименования продуктов и имена артистов служат только, чтобы объяснить звуковые характеристики, которые использовались для справки при разработке данного продукта.

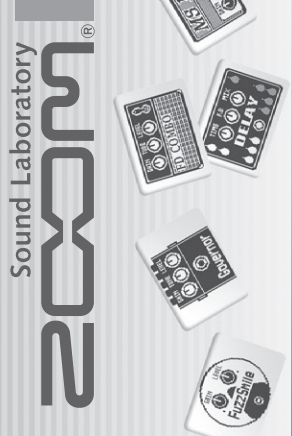